## IOS Tips Part 1

## Using Hotspot on Your iPad or iPhone

# By Scott Sekinger

### 7/28/13

A hotspot is away that you can use your iPhone or iPad as a way to get access to the internet or intranet. The hotspot feature is a paid feature you purchase with your cellar plan. This article will tell how you can setup a Hotspot wireless or wired.

Setting up the Hotspot via Wireless to your iPad or iPhone:

### 1. Tap **Settings > General > Cellular:**

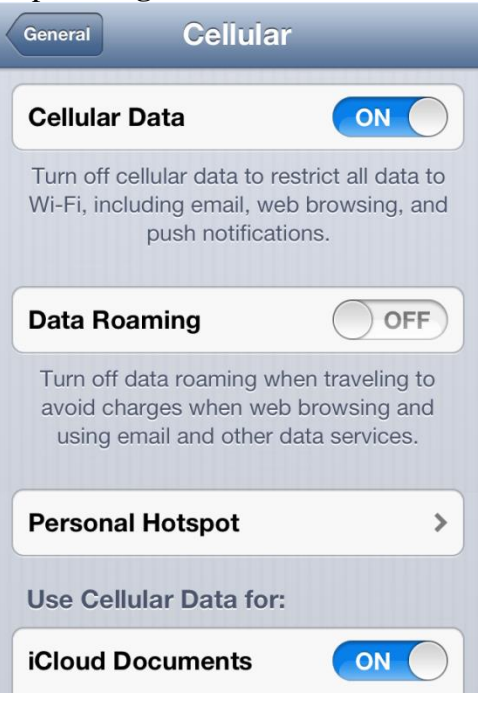

2. Tap Personal Hotspot and turn it on:

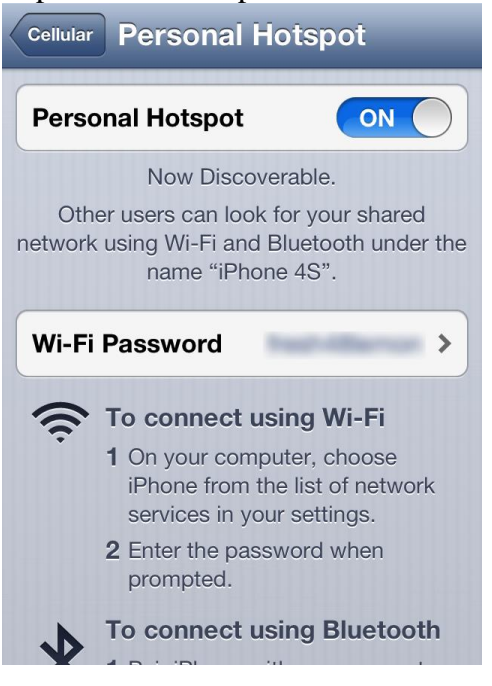

- 3. After configuring Personal Hotspot, you can directly access the settings from **Settings > Personal Hotspot.**
- 4. Tap on the **Turn on Wi-Fi and Bluetooth** if asked.

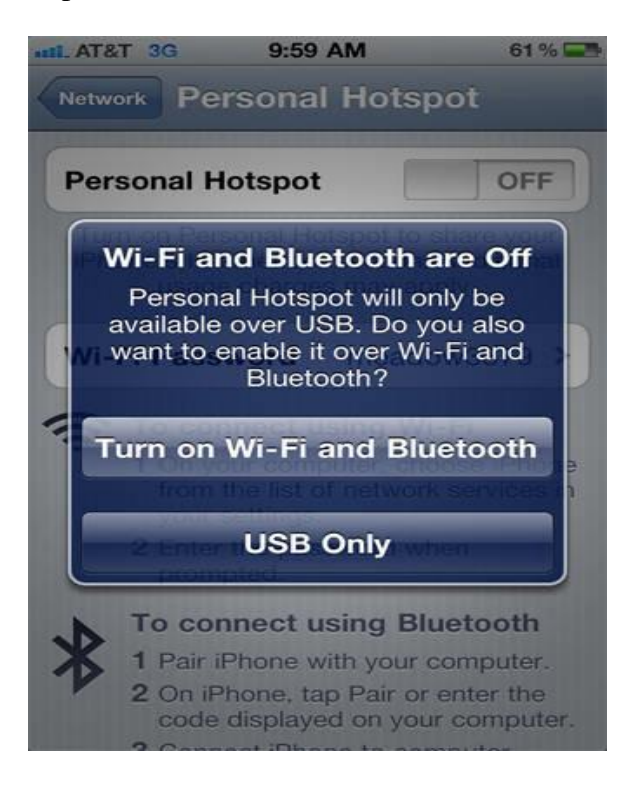

- 5. Select the network that appears in the list of network services that relates to your iPhone or iPad. You can access this list by clicking on the network shortcut left of the clock in the bottom right hand corner of the screen.
- 6. Enter the Wi-Fi password provide by your iPad or iPhone when asked. In a few seconds you will connected to the hotspot
- 7. Choose one of the options from the menu that applies to your type of network if asked.

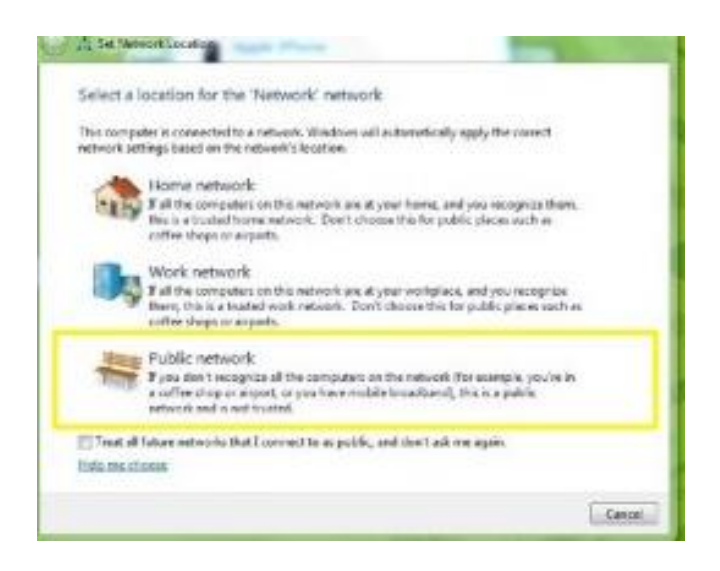

#### Setting up the Hotspot via Wired to your IPad or IPhone:

Itunes must be installed in order for this option to work.

1. Hook your iPhone or Ipad up to your laptop by the white USB cable that was provide when you received the iPad, and or iPhone. The drivers required for the hotspot to work while be installed the first time you connected the device.

2. Tap **Settings > General > Cellular:**

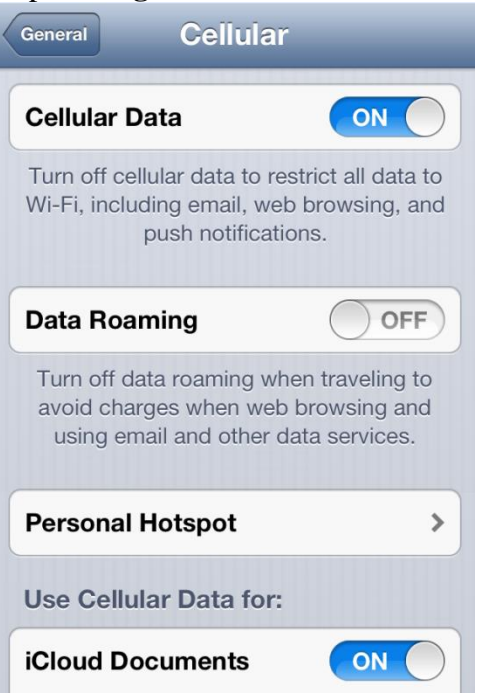

#### 3. Tap Personal Hotspot and turn it on:

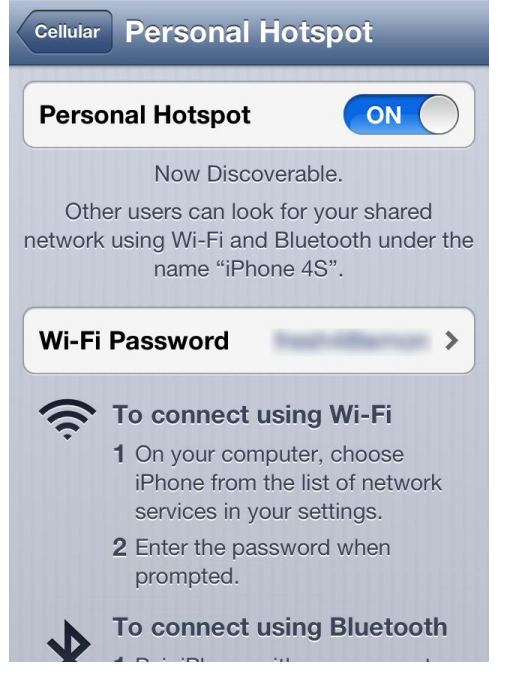

4. After configuring Personal Hotspot, you can directly access the settings from **Settings > Personal Hotspot.**

- 5. Select the network that appears in the list of network services that relates to your iPhone or iPad. You can access this list by clicking on the network shortcut left of the clock in the bottom right hand corner of the screen.
- 6. Enter the Wi-Fi password provide by your iPad or iPhone when asked. In a few seconds you will connected to the hotspot
- 7. Choose one of the options from the menu that applies to your type of network if asked.

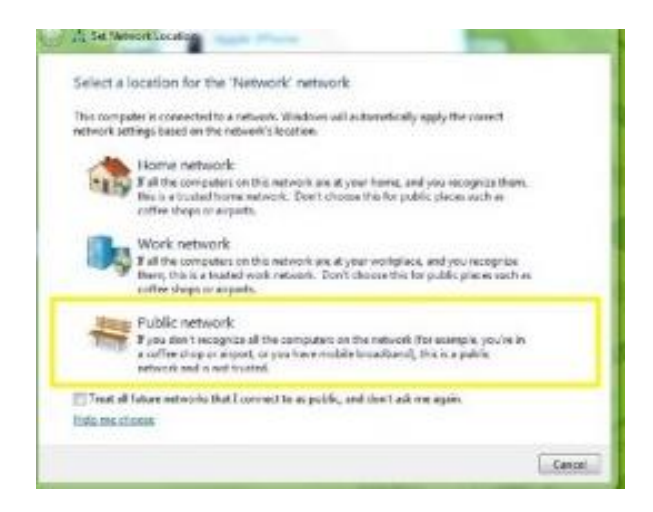

*Remember to turn the hotspot off on your iPad / iPhone to reserve power.*